```
개요
```
회보를 설정하는 것은 다음의 단계들이 요구됩니다.

- 회보 기능 활성화하기
- 구독자들이 회보 기능을 사용할 수 있다는 것을 보장하기 위하여 그룹 [권한](https://doc.tiki.org/Permissions)을 확인하기
- 회보 만들기 (이름 짓기).
- 회보 구성하기
- 구독 요청 발송하기. "이메일 유효화하기"가 체크된 경우)
- 귀하의 styles/귀하의테마 폴더에 newsletter.css 추가하기
- 초판"을 HTML 혹은 위키 문법 혹은 일반 텍스트로 만들기
- 보내기.

1.1. 회보 기능 활성화하기

관리자로써 로그인하고 관리 홈을 선택하고 기능을 클릭합니다

회보체크상자를 선택하고 페이지의 하단에 기본설정 변경버튼을 클릭합니다. 귀하의 응용프로그램 메뉴에 회보 가 다음 처럼 보일 것입니다:

Newsletters Send newsletters Admin newsletters

혹은 응용프로그램 메뉴를 사용하지 않는 경우, 다음을 사용하십시오:

yourdomain/tiki-admin\_newsletters.php

1.2. 회보 만들기

응용프로그램 메뉴의 회보 부분안의 회보 관리 링크를 클릭하여 회보를 만들 수 있습니다. 이는 회보 관리 화면을 열게 됩니다. 다음은 그 화면의 한 보기입니다:

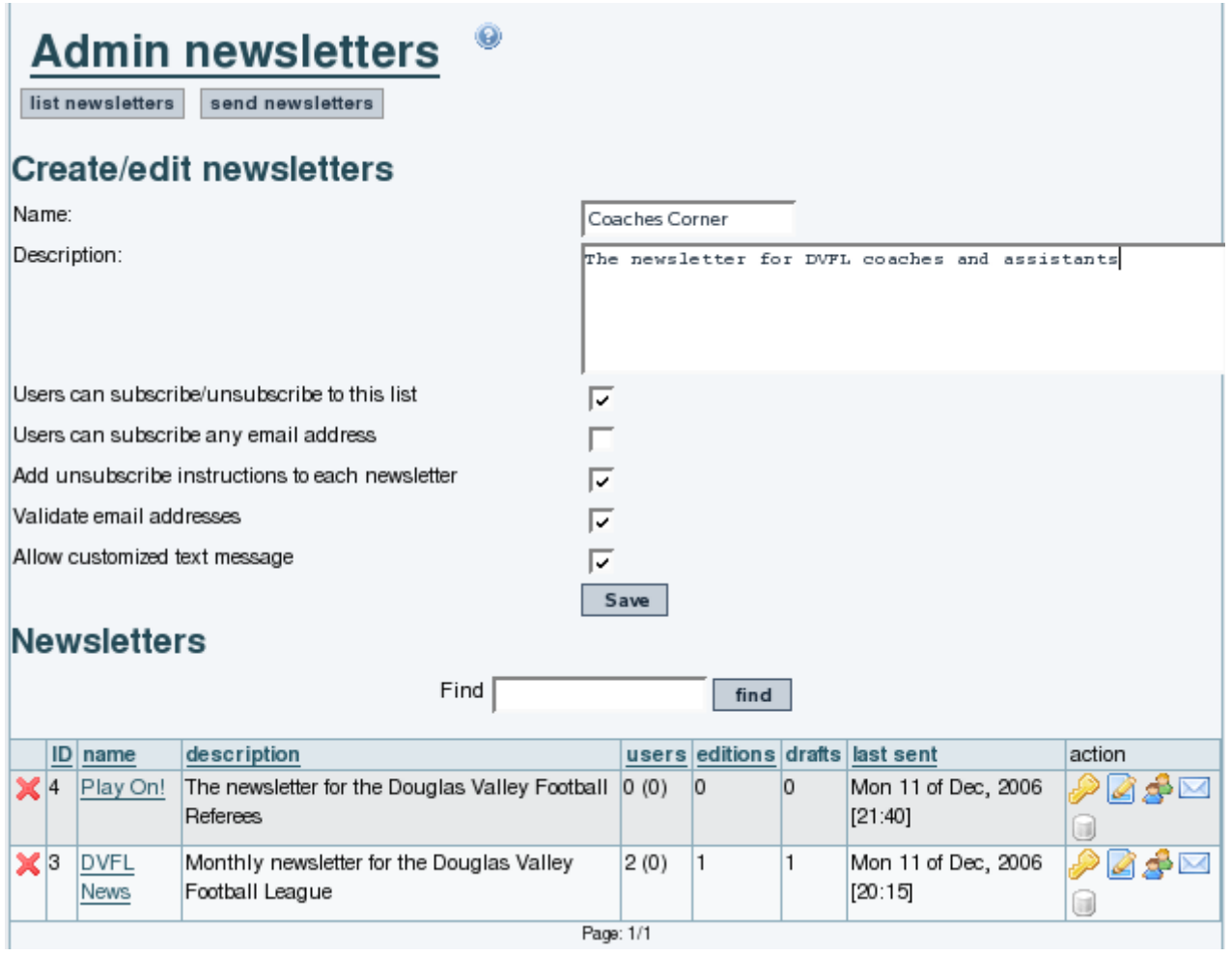

회보명과 설명 밑의 선택사항은 회보가 어떻게 배포되는지를 제어합니다.

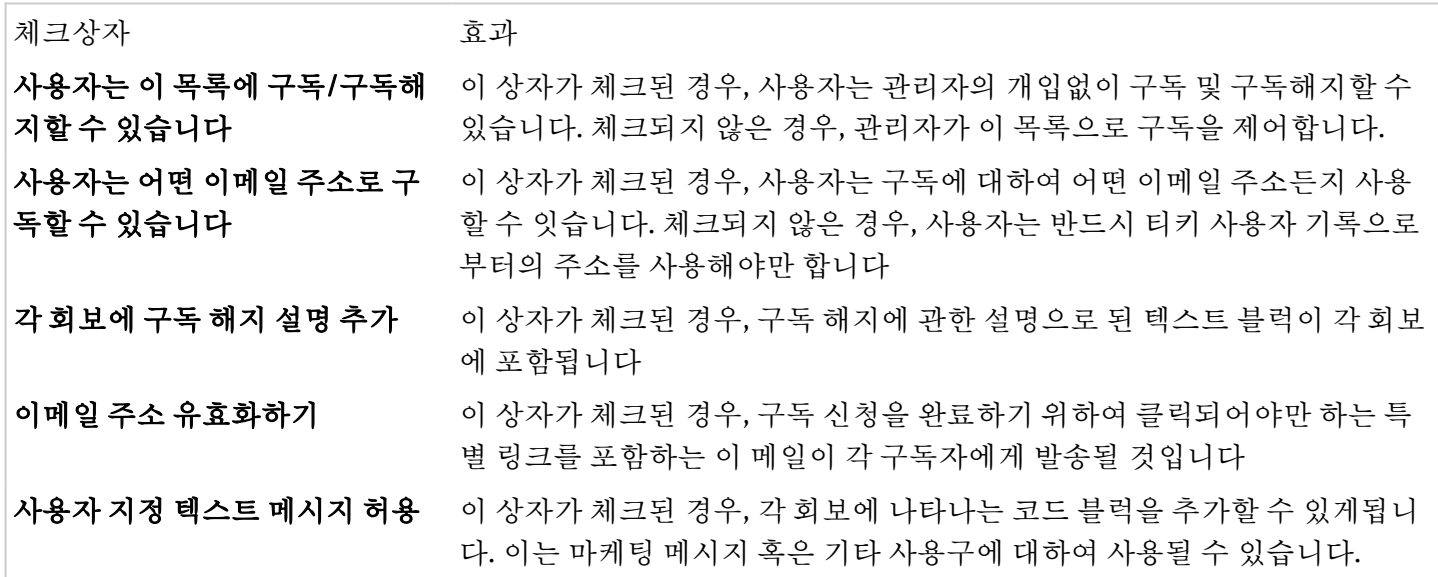

1.3. 기존 회보 변경하기

만들기 영역 아래의 영역은 이미 만들어진 회보의 목록을 표시합니다. 오른쪽 끝의 아이콘은 각 회보의 설정을 변 경할 수 있게 합니다:

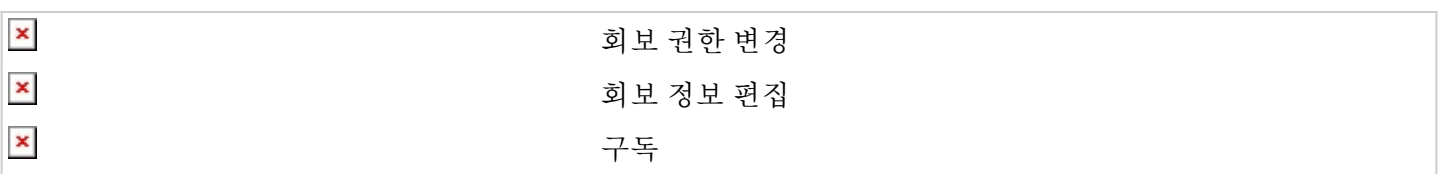

위의 [스크린샷은](https://doc.tiki.org/screenshot) 보관 아이콘이 추가되어야 합니다

컨텐츠 템플릿 시스템을 사용하여 회보에 대한 템플릿을 정의할 수 있으며 회보 발송 화면에서 템플릿을 선택할 수 있습니다.

발신명은 관리 패널의 "발신자 이메일" 필드에 의하여 정의됩니다.

1.4. 위키 페이지 내부의 목록으로부터 회보로 이메일 추가

이제는 한 위키 페이지 내부의 이메일의 목록으로부터 [회보로](https://doc.tiki.org/Newsletter) 이메일을 추가할 수 있습니다, 그래서 그 위키 페이 지의 컨턴츠는, 당시에 무슨 내용이건간에, 개별 회보판이 발송되는 이메일을 정의하기 위하여 사용될 수 있습니 다.

목록은 수동으로 편집되거나 (한 줄 당 한 이메일) 혹은 트래커 데이터세트로부터 [PluginTrackerList](https://doc.tiki.org/PluginTrackerList) 를 통하고 [프리티 트래커를](https://doc.tiki.org/Pretty%20Trackers) 사용하여 동적으로 가져올 수 있습니다.

예제:

## 페이지: 수신자

```
{trackerlist trackerId="2" fields="32:33:34" filterfield="32" filtervalue ="%"
wiki="recipients template tpl"}
```
## 페이지: **recipients tpl**

{\$f\_33} {\$f\_34} <{\$f\_32}>,

이메일 트래커 필드(본 예제에서의 필드ID 32) 는 회보가 페이지로부터 이메일을 가져오도록 할 수 있게 하려면 일반 텍스트로 설정되어야 합니다 (선택사항 0).

그리고 tiki-admin\_newsletter\_subscriptions.php 에서 그들을 지금 추가하기 위하여 "**위키 페이지로부터 이메** 일 가져오기" 로 수신자를 추가합니다 혹은 회보 발송시에 페이지의 컨텐츠를 추가하기 위하여 "위키 페이지로부 터 이메일 사용"합니다.

## 1.5. HTML 회보 스타일링

티키 6.1로부터 HTML 형식의 회보 내부에 임베드된 '스타일링' 정보의 양은 전용 css 파일을 사용하믕로 제어될 수 있습니다. newsletter.css 가 /styles/귀하의테마/ 폴더에 존재하는 경우, 이 css 파일은 회보에 서식적용을 위 하여 사용됩니다. 스타일 선택사항이 사용되는 경우, /style/귀하의테마/options/귀하의선택사항/ 폴더 내부에 다 른 newsletter.css 파일을 위치함으로써스타일 선택사항을 반영하며 다른 회보 스타일이 사용될 수 있습니다.

newsletter.css 파일이 존재하지 않는 경우, 스타일링 정보는 사이트에 의하여사용되는 전체 테마로부터 파생됩 니다 - 하지만 이는 과다하게 큰 이메일 파일이라는 결과를 낳게 될 수 있다는 점에 유의하셔야 합니다.

[회보관리](https://doc.tiki.org/%ED%9A%8C%EB%B3%B4%EA%B4%80%EB%A6%AC) | [뉴스레터 관리](https://doc.tiki.org/%EB%89%B4%EC%8A%A4%EB%A0%88%ED%84%B0-%EA%B4%80%EB%A6%AC)